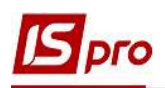

## Створення проекту

З метою планування, управління та контролю за виконанням комплексних завдань доцільним є використання модулю Проекти, який знаходиться у підсистемі Відносини з клієнтами. Модуль Проекти може бути використаний як для внутрішніх проектів так і для проектів по співпраці з зовнішніми контрагентами.

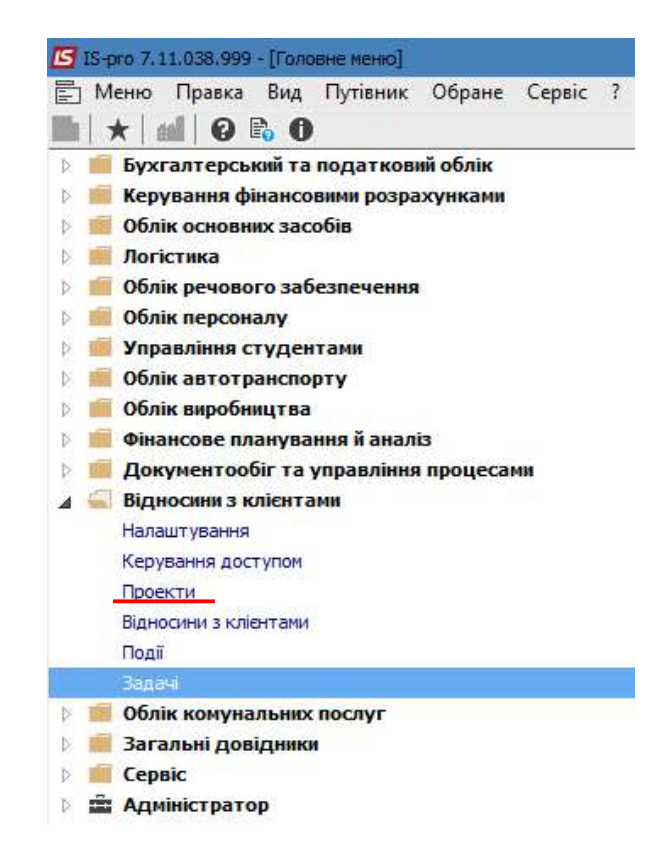

 У вікні Проекти у полі Журнал обрати необхідний журнал (якщо налаштовані журнали) або Документи без журналу.

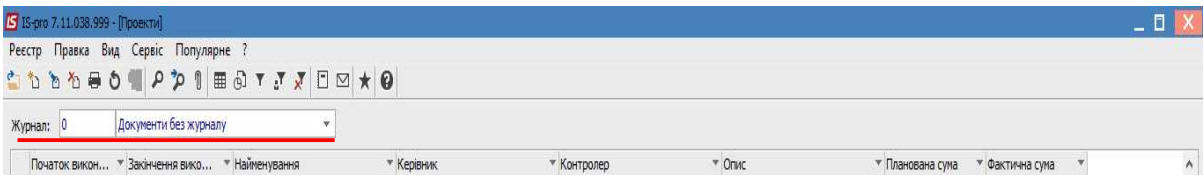

По пункту меню Реєстр/Створити створити новий Проект. Картка проекту розділена по закладках: Реквізити, Договори, Події, Завдання, Робоча група, План-графік, Обговорення, Вкладення. В залежності від змісту проекту послідовність заповнення закладок, при формуванні картки проекту, може бути різна.

 $\mathcal{L}_\mathcal{L} = \mathcal{L}_\mathcal{L} = \mathcal{L}_\mathcal{L}$ 

Першим етапом завжди є заповнення Реквізитів картки Проекту.

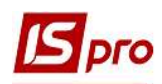

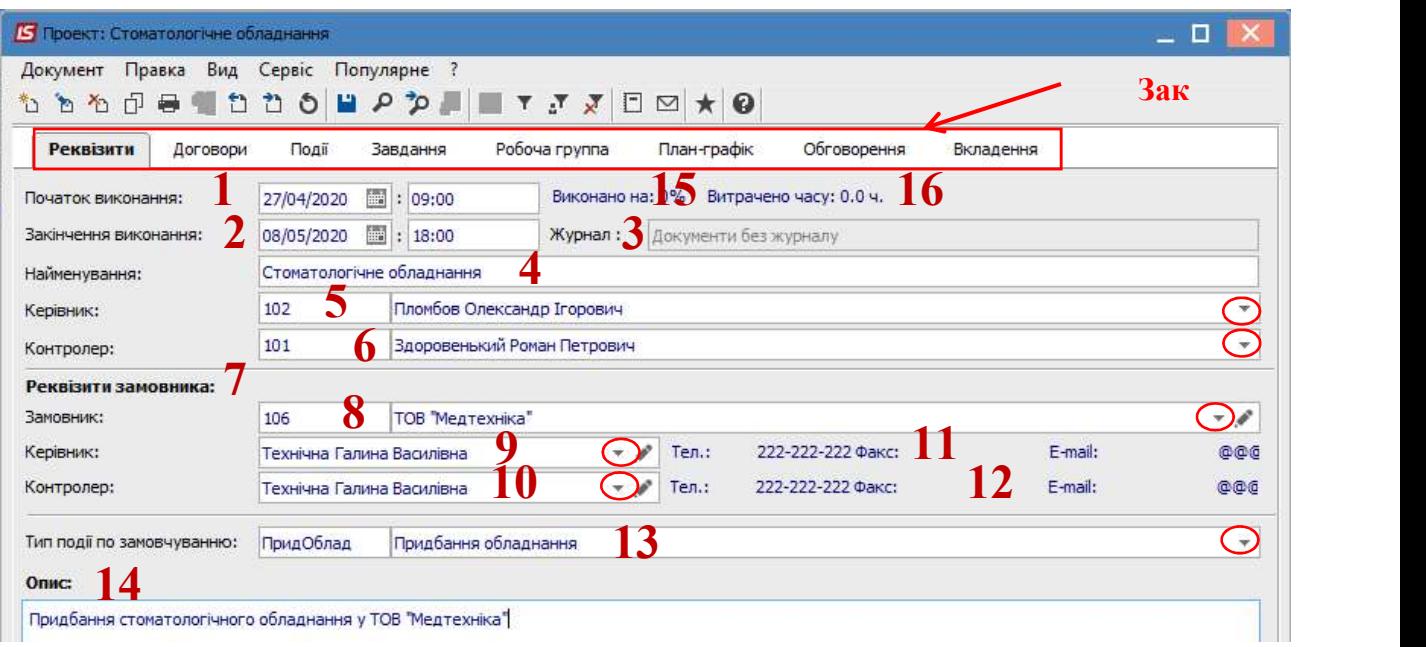

На закладці Реквізити зазначаються (поля, що виділені кольором, заповнюються обов'язково):

1 – Початок виконання – дата і час.

2 – Закінчення виконання – дата і час.

3 – поле Журнал заповнюється автоматично.

4 – поле Найменування містить стислу назву проекту.

5 – Керівник обирається зі списку працівників.

6 - Контролер обирається зі списку працівників.

7 – Реквізити замовника містять інформацію про Замовника, Керівника, Контролера.

8 – Замовник обирається з Довідника контрагентів, після цього стають активними наступні два поля.

9 – Керівник обирається зі списку.

10 – Контролер обирається зі списку.

11 і 12 – поля Тел., Факс, E-mail заповнюються автоматично після вибору вищезазначених осіб.

13 – Тип події по замовчуванню обирається з Довідника Типи подій, який налаштовується у модулі Налаштування.

14 - додаткові дані по проекту вносяться в поле Опис.

15 і 16 – дані показники Виконано на: та Витрачено часу обчислюються автоматично по мірі виконання проекту.

На закладці Договори вибрати договори, які мають відношення до даного проекту. В полі Номер договору по клавіші F3 відкривається реєстр виконуваних договорів. Для вибору необхідного договору вибрати вид діяльності або залишити вид Всі. У реєстрі договорів за проектом відображаються плановані і фактично виконані суми за договорами.

 $\mathcal{L}_\mathcal{L} = \mathcal{L}_\mathcal{L} = \mathcal{L}_\mathcal{L}$ 

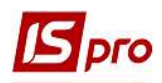

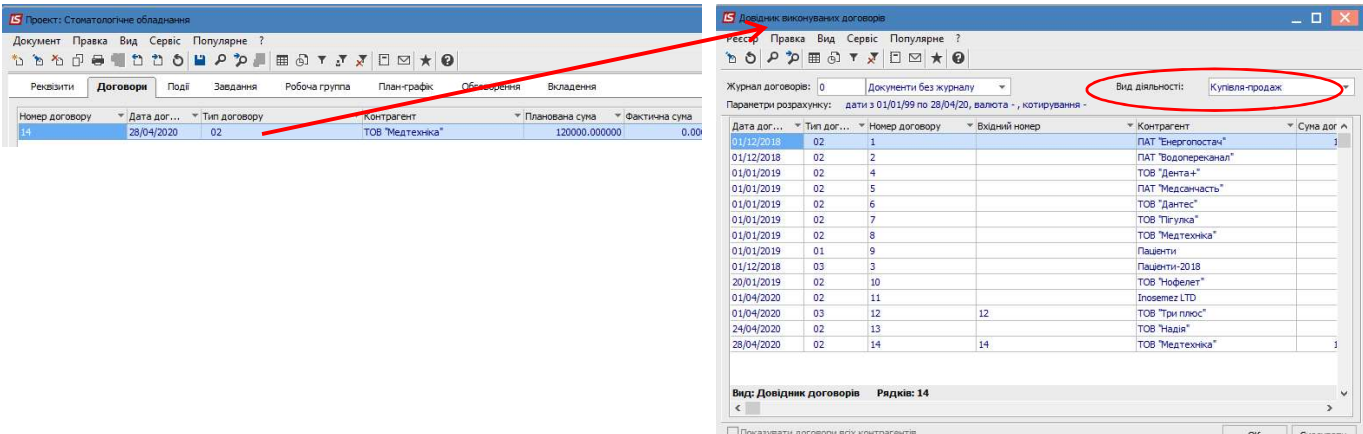

Особи, які будуть приймати участь у проекті, зазначаються на закладці Робоча група. У табличній частині закладки по пункту меню Документ/Створити у вікні Вибір працівників обирається необхідний працівник.

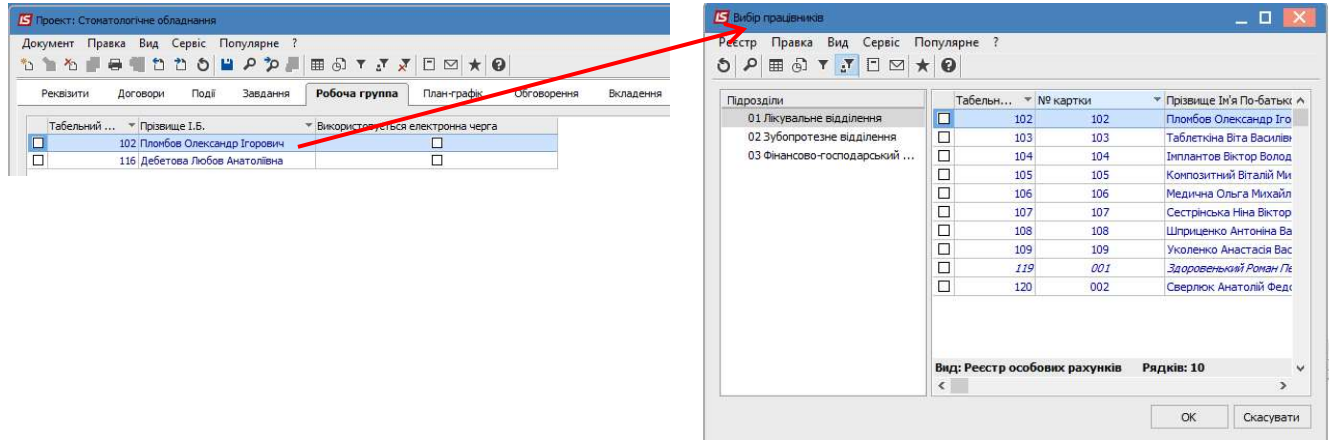

Відскановану копію підписаного договору за даним проектом можна прикріпити на закладці Вкладення. Прикріплення вкладення проводиться по пункту меню Документ/Створити. У вікні Додати файл вкладення в полі Найменування вводиться назва вкладення, в полі Файл вкладення проводиться вибір файлу. При необхідності можна файл переглянути.

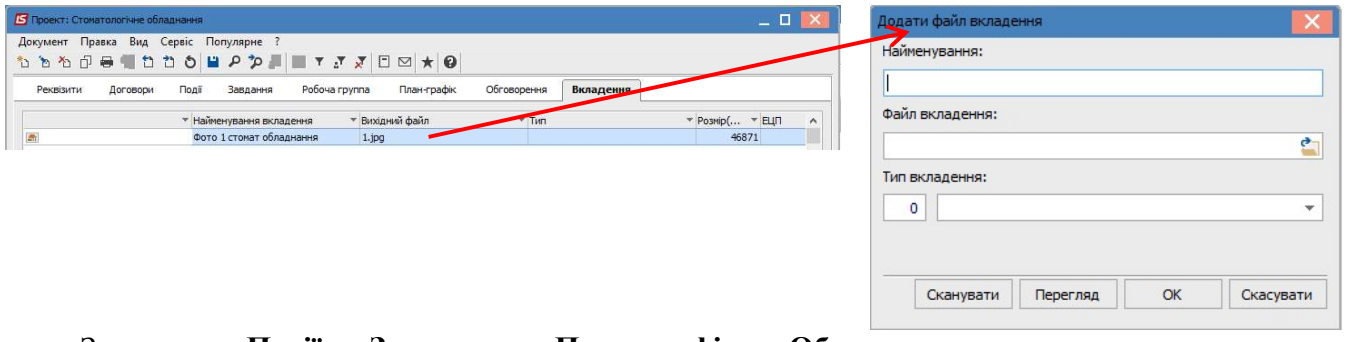

Закладки Події, Завдання, План-графік, Обговорення використовуються вже безпосередньо під час роботи по проекту.

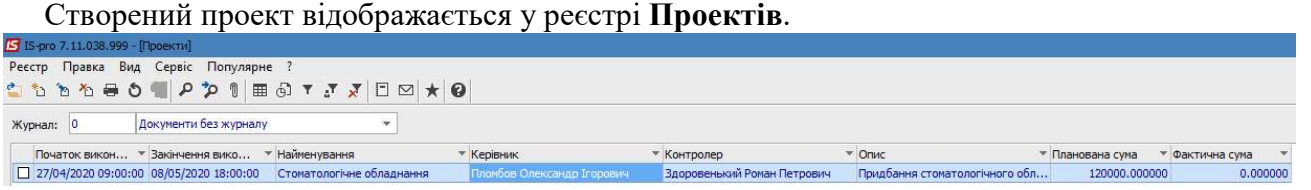

 $\mathcal{L}_\mathcal{L} = \mathcal{L}_\mathcal{L} = \mathcal{L}_\mathcal{L}$